# SONOS

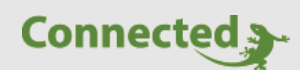

**Technisches Handbuch**

#### **myGEKKO & SONOS**

Version 1.2 22.01.2019 Softwareversion: ab V4795

Art. Nr. MRK.THB.SON.0001

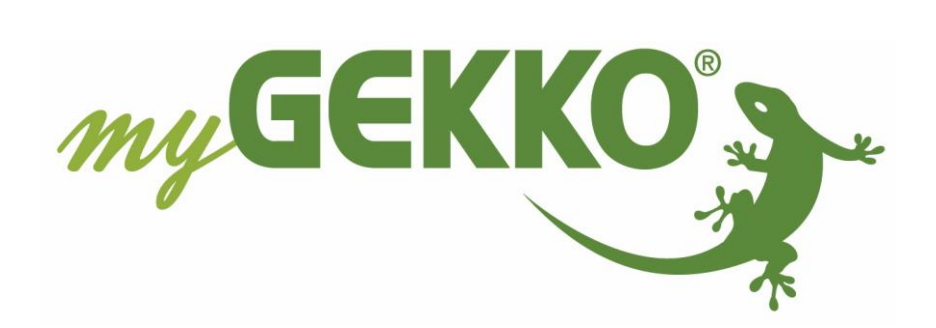

## <span id="page-1-0"></span>Änderungen

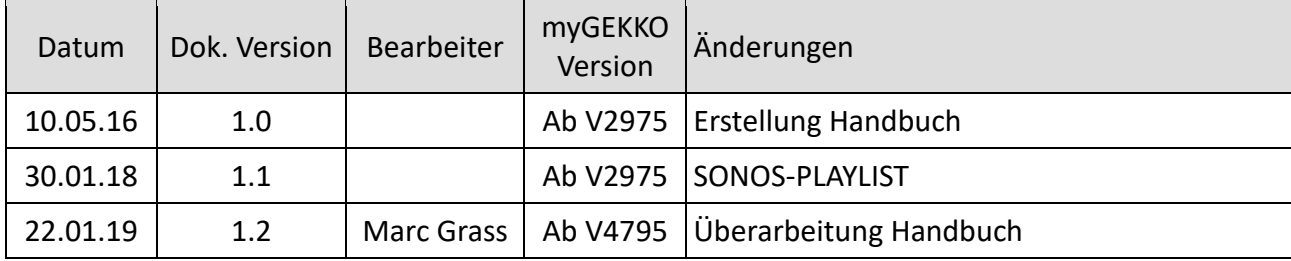

## Inhaltsverzeichnis

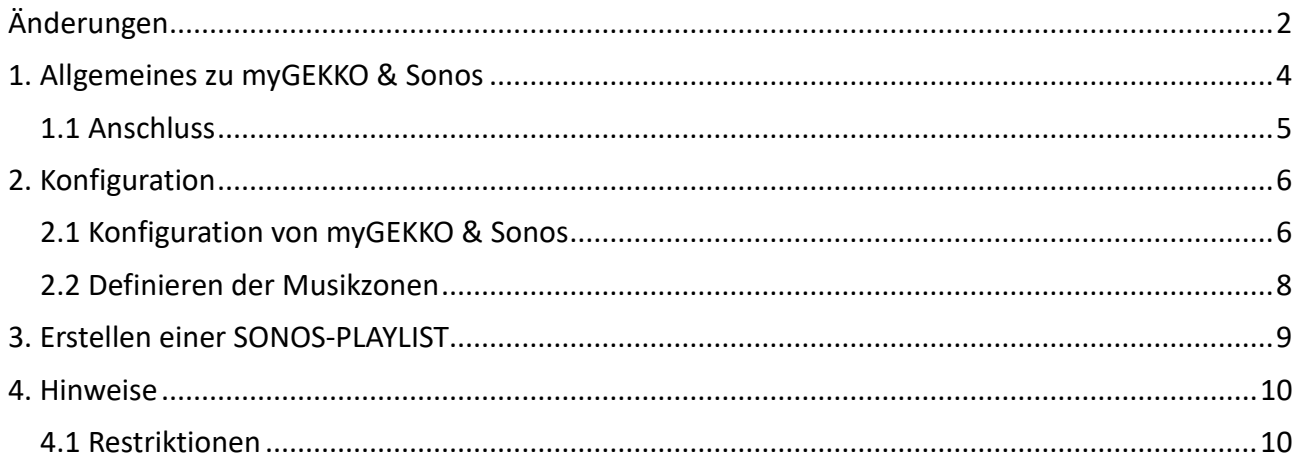

#### <span id="page-3-0"></span>1. Allgemeines zu myGEKKO & Sonos

Mit myGEKKO öffnen sich ganz neue Möglichkeiten zur Bedienung Ihrer Sonos Multiroomanlage. Sie können Ihre Sonos Lautsprecher nun über Taster bedienen, über Ihren myGEKKO sowie auch über die myGEKKO WebApp auch von der Ferne. Zentralfunktionen wie Zentral-Aus oder Weckfunktionen können sehr einfach in Ihren myGEKKO integriert werden.

myGEKKO erlaubt das Abspielen von Sonos-Playlisten die Sie über die Sonos App zusammengestellt haben. Außerdem beherrscht myGEKKO die Möglichkeit Radiostreams oder auch die MP3 Files auf dem am myGEKKO angeschlossenen USB Stick abzuspielen.

Für den täglichen Gebrauch kann die Bedienung Ihrer Sonos ausschließlich über den myGEKKO erfolgen, ohne die Sonos App je nutzen zu müssen.

Unterstützte Modelle:

- Sonos Connect
- Sonos Connect:AMP
- Sonos Play:1
- Sonos Play:3
- Sonos Play:5
- Sonos SUB
- Sonos Playbar

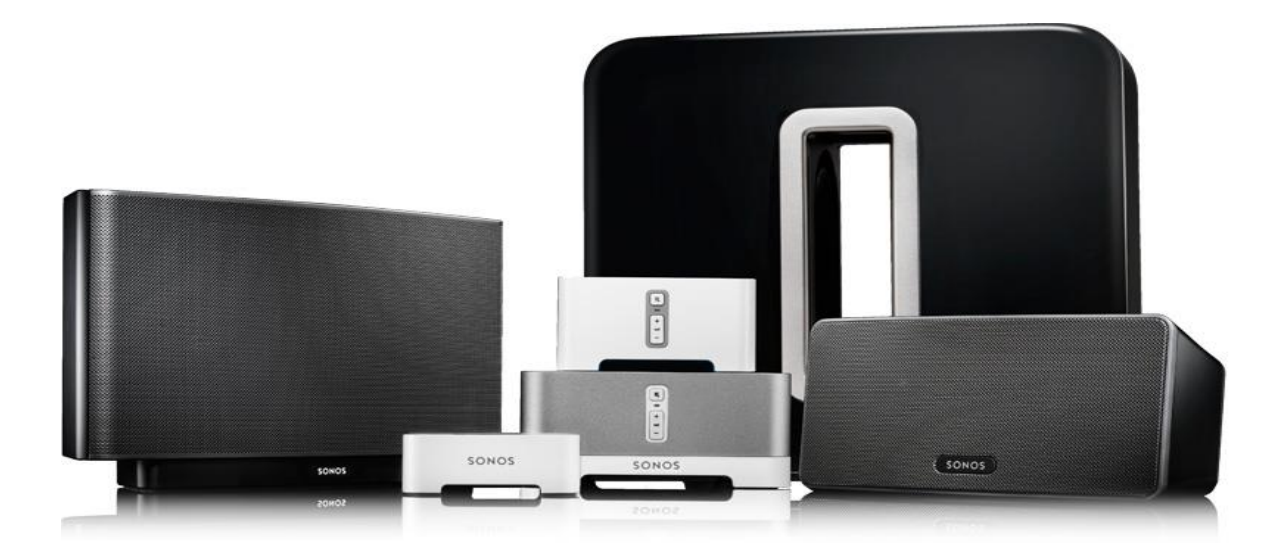

#### <span id="page-4-0"></span>*1.1 Anschluss*

Der Anschluss der Sonos Geräte an myGEKKO erfolgt über Netzwerk (LAN). Stellen Sie sicher, dass beide Geräte im Netzwerk verbunden sind und untereinander kommunizieren können. Es können bis zu 8 verschiedene Sonos Geräte am myGEKKO konfiguriert werden und als Musikzone angesteuert werden.

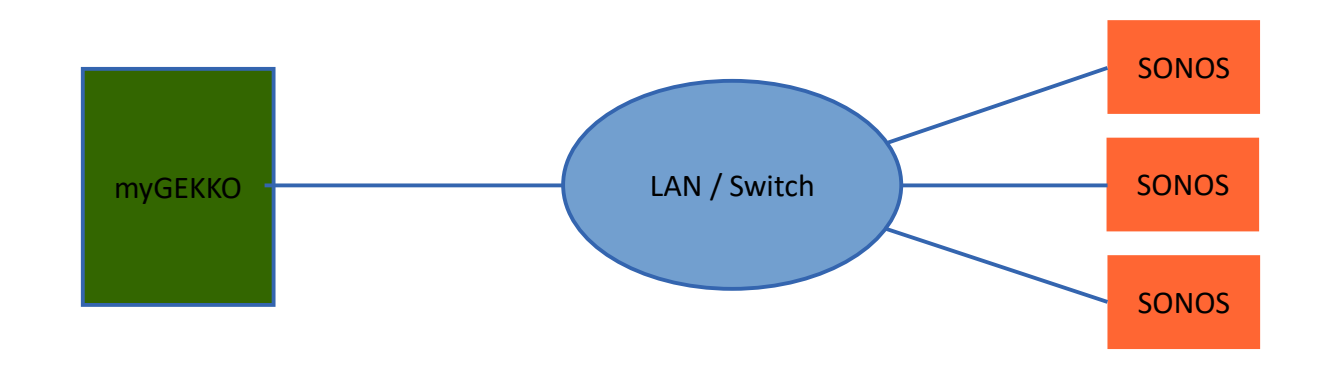

Ggf. kontrollieren Sie die Netzwerkeinstellungen am myGEKKO und stellen sicher, dass eine Internetverbindung vorhanden ist.

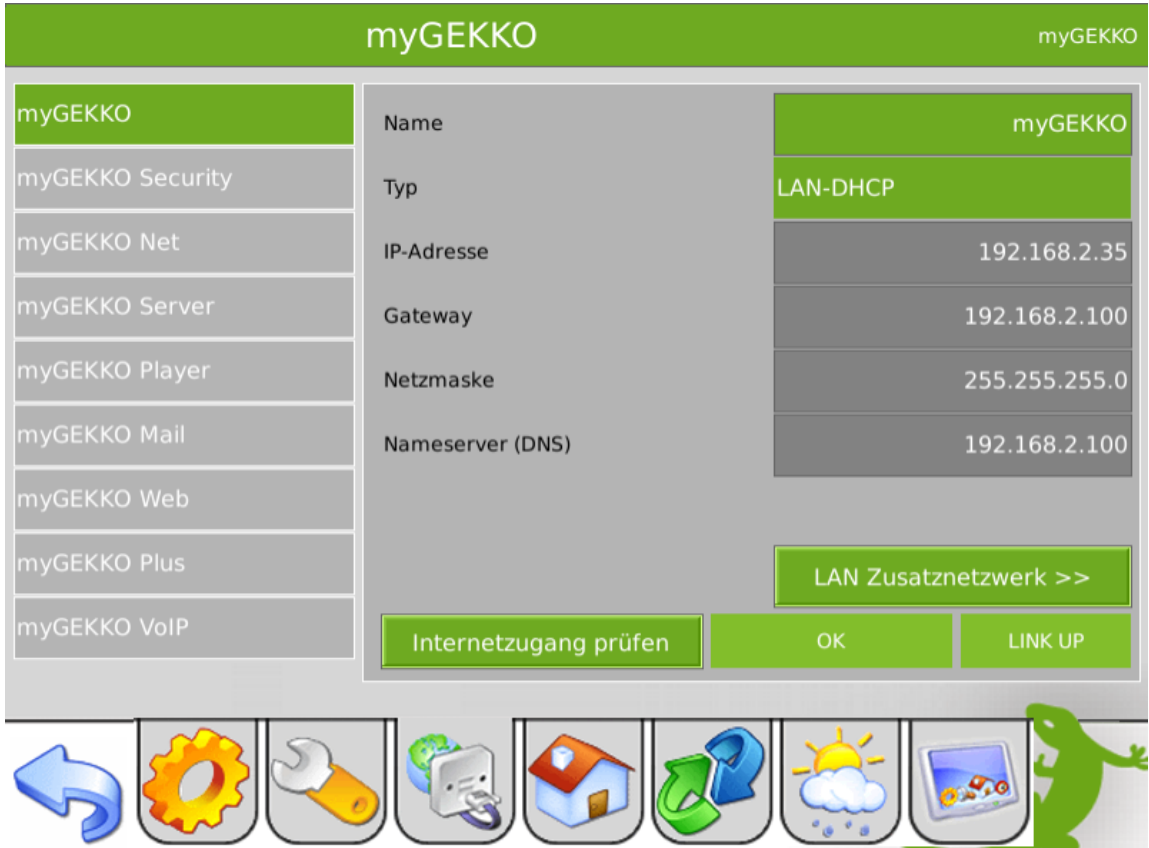

**Hinweis:** Die SONOS Lautsprecher werden nur automatisch gefunden wenn diese sich im Hauptnetzwerk des myGEKKO befinden.

#### <span id="page-5-0"></span>2. Konfiguration

#### <span id="page-5-1"></span>*2.1 Konfiguration von myGEKKO & Sonos*

- 1. Stellen Sie sicher, dass der myGEKKO und die Sonos korrekt im Netzwerk angeschlossen sind und untereinander kommunizieren können.
- 2. Melden Sie sich am myGEKKO als Konfigurator an und wechseln Sie in das Menü der Einstellungen und wählen Netzwerk aus.
- 3. Nun tippen Sie links unten auf "myGEKKO Player".
- 4. Setzen Sie den NetPlayer auf Aktiviert.
- 5. Im Feld "Mac" tippen Sie die Mac Adressen der Sonos ein.

Die Mac Adresse kann im Format XX:XX:XX…… oder XX-XX-XX….. oder XXXXXX…. angegeben werden. Die Mac Adresse finden Sie an der Rückseite der Sonos.

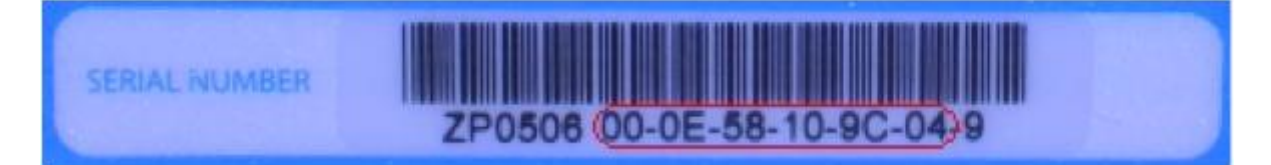

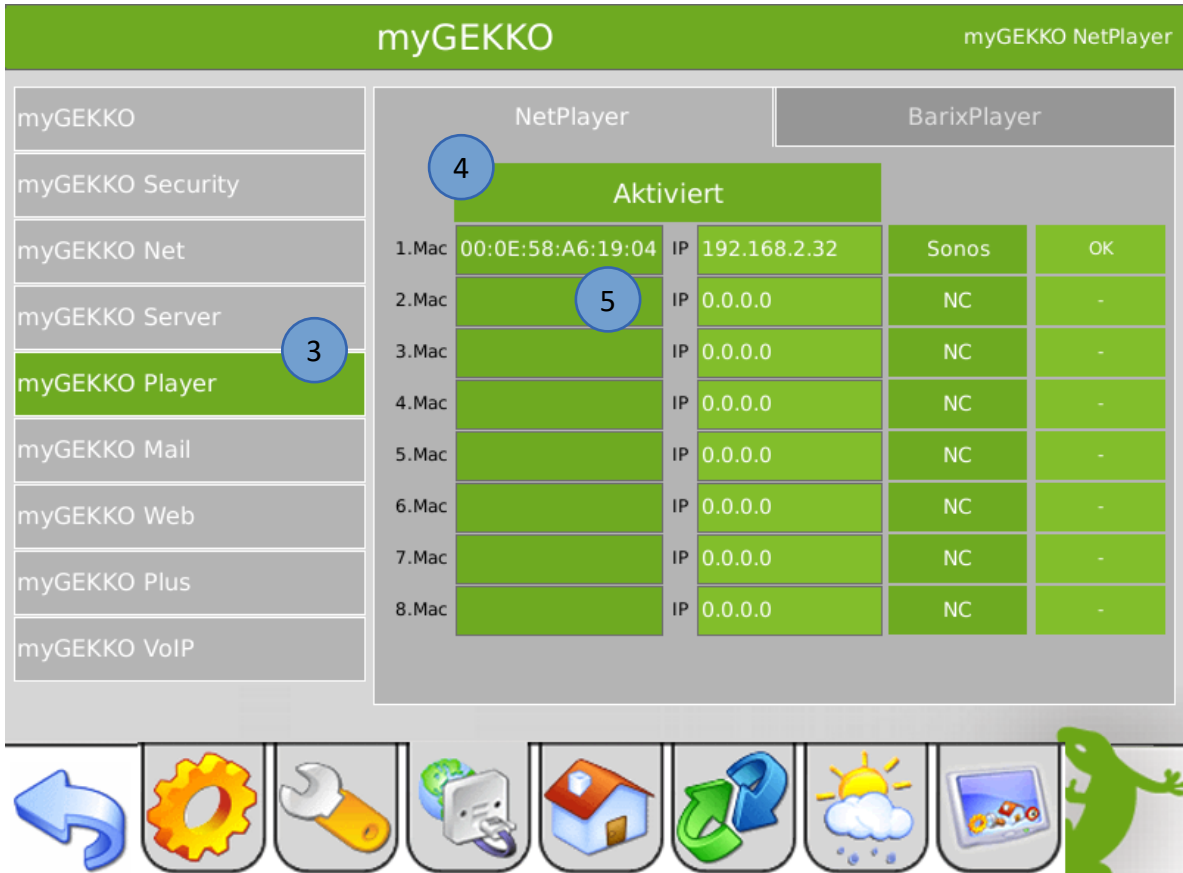

- 6. Definieren Sie zusätzlich den NetPlayer Typ der Sonos:
- **Sonos**: Sie können am myGEKKO und über die Sonos App Ihre Sonos bedienen. Änderungen werden parallel übernommen.

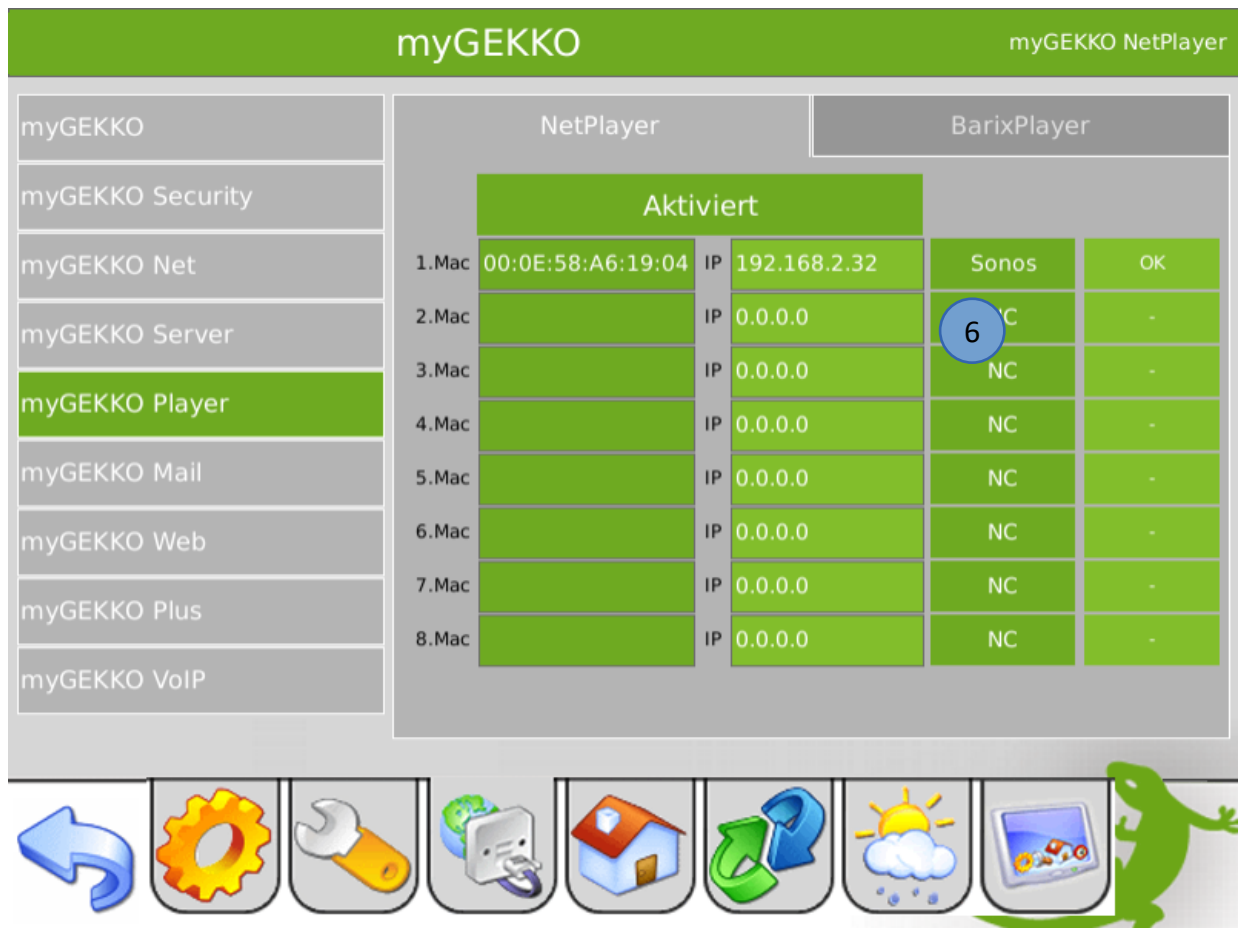

**SonosMaster**: myGEKKO erzwingt die Einstellungen auf Ihrer Sonos. Änderungen über Ihre Sonos App werden vom myGEKKO wieder rückgesetzt. Dieser Modus ist z.B. für den Hotelbereich vorzuziehen, wo ausschließlich über myGEKKO bedient wird.

myGEKKO sucht automatisch nach der IP-Adresse der Sonos in Ihrem Netzwerk. Das Statussymbol muss nach ein paar Sekunden auf OK schalten und es erscheint die IP-Adresse der Sonos im Feld IP.

**Hinweis:** Wechselt der Status nicht auf OK und Ihre Sonos ist über Ihre Sonos App des Smartphones oder PCs erreichbar, kontrollieren Sie die Netzwerkeinstellungen Ihres myGEKKO bzw. die eingegeben MAC-Adresse der Sonos.

#### <span id="page-7-0"></span>*2.2 Definieren der Musikzonen*

Zum Abschluss werden noch die einzelnen Musikzonen im myGEKKO benannt und für die Audiomatrix definiert.

- 1. Melden Sie sich am myGEKKO als Konfigurator an und wechseln Sie in das Menü der Systeme und wählen Musik aus.
- 2. Wählen Sie nun die erste freie Musikzone aus.
- 3. Wechseln Sie in die I/O Konfigurationsebene.
- 4. Durch Tippen auf die Titelleiste können Sie der Zone einen Namen vergeben.
- 5. Abschließend stellen Sie die Quelle auf NetPlayer und wählen die entsprechende Sonos aus.

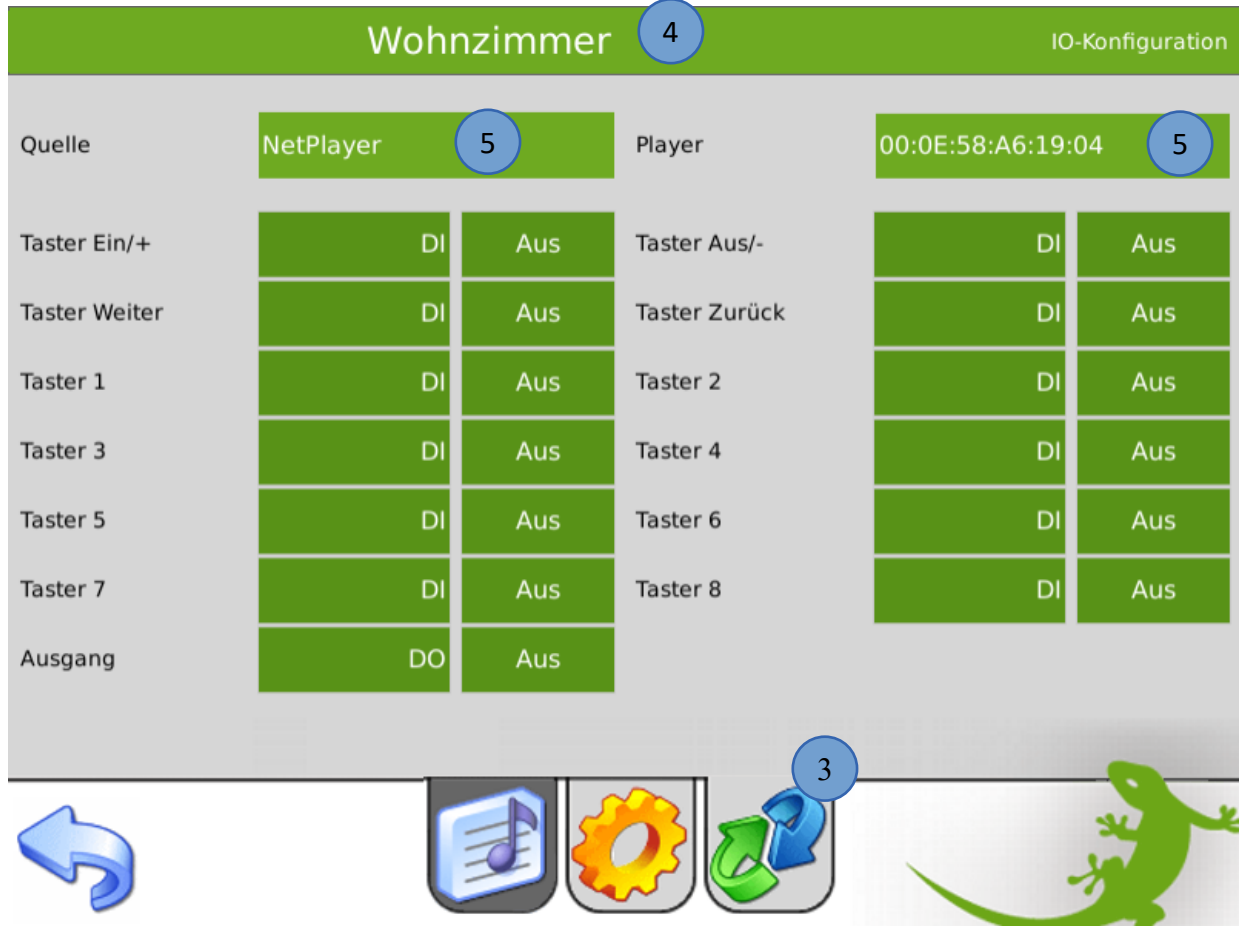

6. Wiederholen Sie die Schritte für alle Musikzonen bzw. Sonos Geräte.

**Hinweis:** Die generelle Bedienung der Musikzonen und Generierung der Playlisten finden Sie im Benutzerhandbuch im Kapitel Musik.

#### <span id="page-8-0"></span>3. Erstellen einer SONOS-PLAYLIST

- 1. Um eine Playlist am myGEKKO abzuspielen erstellen Sie ein neues Album in der Playlist-Übersicht.
- 2. Als Quelle wählen Sie "Playlist" aus.
- 3. Es gibt jetzt zu den Typen Server, HTTP, MSTICK, … auch SONOS-PLAYLIST oder SONOS-LINE. Wählen Sie dabei SONOS-PLAYLIST aus.

Haben Sie auf der Sonos z.B. eine Playliste erstellt mit Namen "Rock", dann kann man diese nun über den myGEKKO starten.

- 4. Als Pfad den Namen "Rock" eintragen. Man kann auch mehrere SONOS-PLAYLIST in einer myGEKKO Playlist eintragen.
- 5. Geben Sie nun einen Anzeige-Name ein und tippen Sie anschließend auf "Hinzufügen".

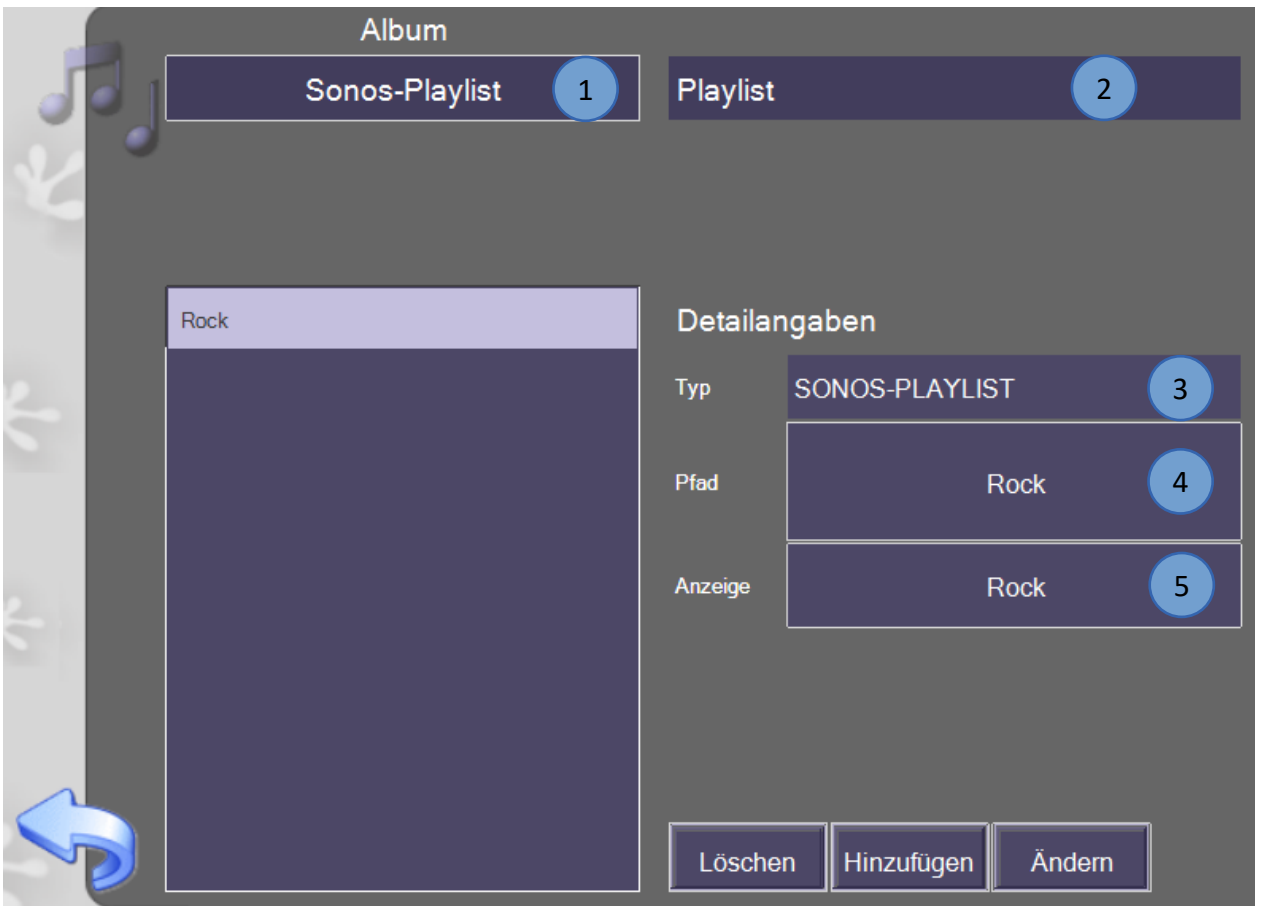

#### **Line-Signal an mehreren Sonos abspielen**

Möchte man ein Line Signal, welches an irgendeiner Sonos angeschlossen ist abspielen, kann man den Typ "SONOS-LINE" wählen.

Als Pfad muss man die MAC-Adresse jener Sonos angeben, von welcher man das Line Signal spielen möchte. Die MAC-Adresse muss im Format "000E58A61260" angegeben werden. Die MAC Adresse steht auf den Sonos-Geräten auf der Rückseite bzw. findet man diese über die Sonos-App.

#### <span id="page-9-0"></span>4. Hinweise

#### <span id="page-9-1"></span>*4.1 Restriktionen*

- Es können maximal 8 Sonos Geräte an myGEKKO angebunden werden.
- Gruppierungen, Shufflemodus, Repeat etc. ist nicht über myGEKKO einstellbar.
- Hat man eine "feste Gruppierung" von zwei oder mehreren Sonos Geräten über die Sonos App vorgenommen, kann man am myGEKKO einfach die MAC-Adresse des "Master" eintragen. So kann man beide parallel steuern. Eine Trennung oder Zusammenlegung der Gruppierungen über myGEKKO ist nicht möglich.
- Es ist nicht möglich innerhalb einer Playliste zwischen den Titeln über myGEKKO zu wechseln.
- Ein Aufruf einer SONOS-PLAYLIST über myGEKKO startet diese immer beim ersten Track.
- Playlisten der Sonos werden nicht automatisch mit myGEKKO synchronisiert und können nicht über myGEKKO bearbeitet werden.
- Alle getesteten Funktionen beziehen sich auf Sonos Softwareversion V5.1. myGEKKO übernimmt keine Gewähr für das Funktionieren der Schnittstelle nach Softwareupdates an der Sonos.

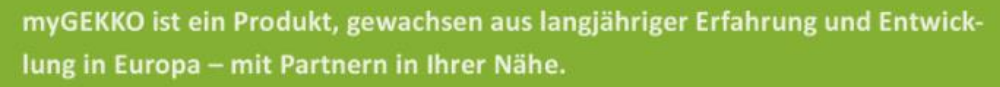

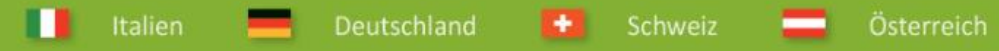

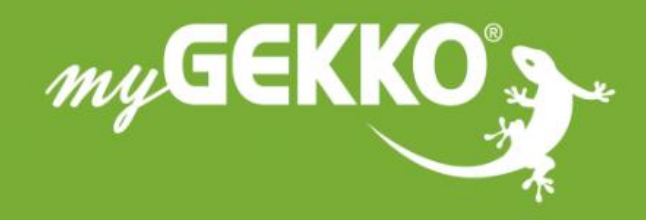

## www.my-gekko.com

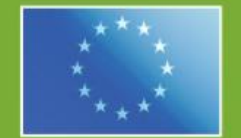

## A first class product of Europe!<br>The result of a close collaboration between

Italy, Switzerland and Germany